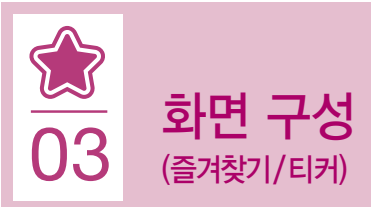

# 즐겨찾기 구성

•즐겨찾기 : 화면 상단에 인터넷의 '즐겨찾기' 처럼 자주 사용하는 메뉴를 조합하여 사용하는 툴 (메뉴명, 폴더 방식 제공)

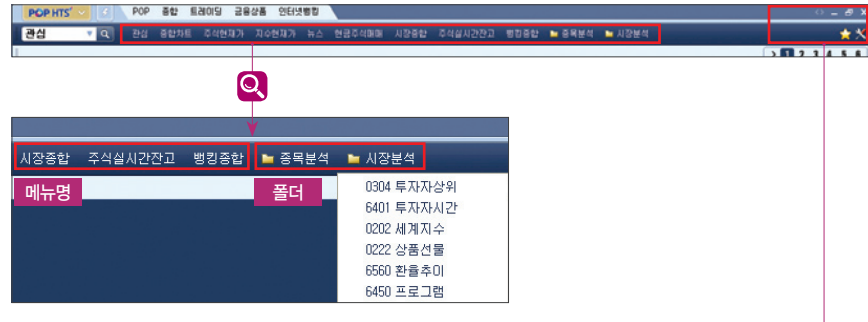

### •즐겨찾기 편집

 - 메뉴명 또는 폴더명 위에 마우스 오른쪽 버튼 클릭하여 팝업된 창에서 편집 (이름바꾸기, 잘라내기, 복사, 붙여넣기, 삭제, 폴더 추가 등)

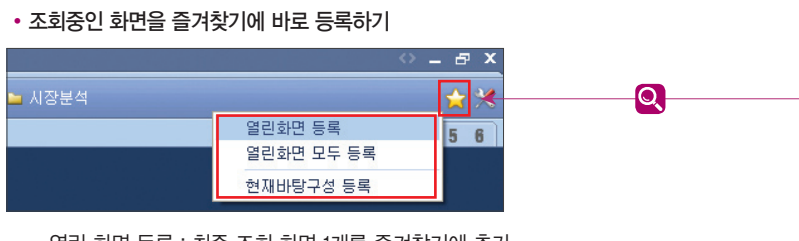

- 열린 화면 등록 : 최종 조회 화면 1개를 즐겨찾기에 추가
- 열린 화면 모두 등록 : 다수의 열린 화면 모두를 즐겨찾기에 추가
- 현재 바탕구성 등록 : 바탕 화면에 구성되어 있는 화면 그대로 저장

## 티커 구성하기

•티커 : 별도 화면 이동 없이, 화면 하단에서 지수 / 현재가 / 투자자정보 등 다양한 정보를 실시간으로 조회 가능한 툴

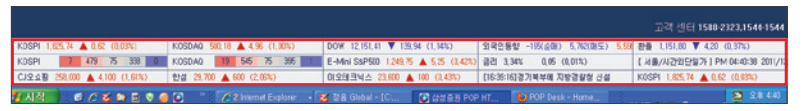

### • 티커 구성 (설정 : 환경통합설정화면 > 기본환경 > 티커)

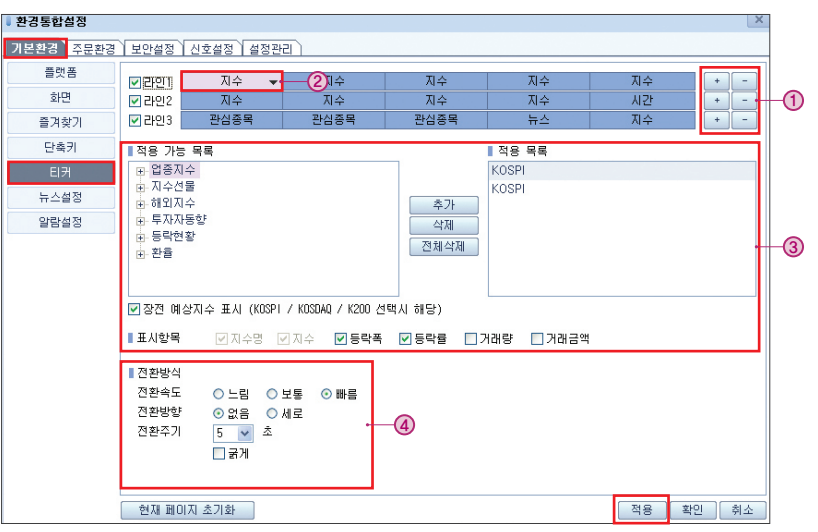

① 라인(최대 3개), 필드(라인별 최대 6개) 구성

③ 항목별 상세 목록 반영

- 
- 

④ 전환방식 설정 : 속도 및 방향 / 주기

- ② 항목 선택 : 필드 값 클릭하여 항목 선택(뉴스 / 지수 / 관심종목 / 체결 / 신호 / 시간)
- -
- - 지수 : 업종지수, 지수선물, 해외지수, 투자자동향, 등락현황, 금리 / 환율 등
- -

- 
- 
- 
- 
- 관심종목 : 관심그룹 선택(주식 종목만 표시) - 신호 : 환경통합설정화면 신호설정 탭에서 선택한 내용 표시